# **COMPUTAÇÃO EM NUVEM:** alta disponibilidade em serviços de nuvens privadas *CLOUD COMPUTING: high availability on private cloud services*

Ezequiel Bergo Ferreira Graduando em Redes de Computadores pela Fatec Bauru E-mail: ezequielbergoferreira@gmail.com

Laura Bueno Moreira Graduando em Redes de Computadores pela Fatec Bauru E-mail: arualbuenom@gmail.com

Paulo Alberto Dias Graduando em Redes de Computadores pela Fatec Bauru E-mail: mucadias@gmail.com

> Henrique Pachioni Martins Mestre na Fatec Bauru E-mail: henmartins@gmail.com

## **RESUMO:**

Atualmente, a tecnologia de computação em nuvem tem ganhado espaço em ambiente corporativos por sua facilidade de uso, manutenção e segurança. Este artigo tem como proposta realizar testes com computação em nuvem utilizando ferramentas open source. A idéia foi utilizar a ferramenta Oracle VM virtualbox para a criação das máquinas virtuais com o sistema e a ferramenta Owncloud e para a alta disponibilidade a DRBD *(Distributed Replicated Block Device)*, com essas ferramentas foi realizado os testes. Para realização foi utilizado dois computadores virtuais, sendo os dois servidores utilizando o sistema operacional LINUX Ubuntu server 18.04 LTS, com isso provando que pode-se ter um sistema de alta disponibilidade código aberto para o gerenciamento de arquivos.

**Palavras-chave:** tecnologia, computação, nuvem, alta disponibilidade;

# *ABSTRACT:*

Currently, cloud computing technology has gained space in corporate environments for its ease of use, maintenance and security. This article aims to conduct tests with cloud computing using open source tools. The idea was to use the Oracle VM virtualbox tool to create the virtual machines with the system and the Owncloud tool and for the high availability to DRBD (Distributed Replicated Block Device), with these tools the tests were carried out. For realization, two virtual computers were used, the two servers using the LINUX Ubuntu server 18.04.LTS operating system, thus proving that one can have an open source high availability system for file management.

*Keywords: technology, computing, cloud, high avaliability.*

# **1 INTRODUÇÃO**

Devido ao crescente uso da tecnologia, tanto para fins pessoais quanto para empresariais, a segurança em ter acesso vitalício a dados virtuais tem tido grande destaque. O medo em perder dados importantes, tornou-se presente para aqueles que prezam por suas informações intangíveis. Por sua facilidade e rapidez, os usuários da tecnologia tendem a consultar extrato bancário, redes sociais, vídeos e outros tipos de informações através da internet, onde seus dados, se não bem protegidos, podem tornar-se armadilhas.

Quando os computadores pessoais chegaram na década de 1980, parte de seu apelo era a promessa de programas "libertadores" e maior facilidade para acessar dados, mas isto não bastou para necessidade da sociedade, com o poder de acesso e partilhamento de informações, fomos em busca de algo que cada vez mais supra nossa insuficiência de tecnologia da informação e a computação em nuvem chegou para mudar mentalidades e criar nova tendência (BUYYA et al. 2009).

Computação em nuvem é uma tendência recente de tecnologia que possui o propósito de prestar serviços de Tecnologia da Informação (TI) sob demanda com pagamento baseado no uso. Tendências anteriores à computação em nuvem foram limitadas a uma determinada classe de usuários ou focadas em tornar disponível uma demanda específica de recursos de TI, principalmente de informática (BUYYA et al. 2009).

A era da computação em nuvem é muito aderida a todos que a conhecem, uma vez em que o consumidor esteja ciente que este tipo de tecnologia irá compartilhar dados que poderão ser acessados por qualquer aparelho com acesso a internet, mas sendo necessário respeitar medidas de controle que serão impostas pelo prestador deste serviço, mas como tudo que move o mundo sendo a economia, a computação em nuvem tem um preço a ser pago por aqueles que almejam o controle total. Por se tratar de um software que terá que ser instalado, configurado e posteriormente, atualizado, o pagamento pela mão de obra sobre este trabalho será um dos pontos altos de qualquer orçamento (BUYYA et al. 2009).

Para os fornecedores de software que mudaram suas operações para a nuvem, os incentivos são semelhantes aos motivar os usuários finais. Software vendido ou licenciado como um produto a ser instalado no hardware do usuário deve ser capaz de lidar com uma variedade desconcertante de ambientes operacionais. Em contraste, software oferecido como um serviço baseado na Internet pode ser desenvolvido, testado e executado, mas dependerá de uma grande porcentagem da performance da conexão via internet e também da sua alta disponibilidade e escalabilidade (BUYYA et al. 2009).

Para aqueles implantação de software na nuvem, a escalabilidade é um importante padrão a ser adotado diante a necessidade de mobilizar recursos de tal forma que um programa continua a funcionar sem problemas, mesmo quando o número de usuários cresce. Não é apenas que os servidores devem responder a centenas ou milhares de pedidos por segundo; O sistema também deve coordenar a informação proveniente de várias fontes, alguns dos quais não estão sob o controle da mesma organização. O padrão de comunicação é muitos-para-muitos, com cada servidor conversar com múltiplos clientes e cada cliente invocando programas em vários servidores (BUYYA et al. 2009).

# **2 FUNDAMENTAÇÃO TEÓRICA**

Segundo Buyya et. al (2008), há uma grande possibilidade que a computação venha se tornar uma das cinco prioridades para o ser humano. A computação em nuvem tornou-se foco de grandes empresas de tecnologia nos últimos anos, devido ao seus clientes exigirem um acesso sempre que quiserem aos seus serviços prestados.

De acordo com Kleinrock (2005), cientista da Advanced Research Projects Agency Network (ARPANET), a computação só estava nascendo em meados de 1969 e em breve, tornaria tão sofisticado a ponto de atender casas, empresas e computadores pessoais em todo o país. Logo, seria necessário um investimento. Como consumidores, precisamos pagar pelos serviços utilizados e os prestadores de serviços, devem capacitar cada vez mais seus ofícios.

## **2.1 Conceitos sobre nuvem**

 Para Tigre e Noronha (2013), a computação em nuvem (CN) é de grande utilidade, pois disponibiliza acesso público a computação. No início do século XXI, houve um amadurecimento das tecnologias, como a criação de celulares inteligentes, tablet, chips orientados para a comunicação.

No entanto, isto possibilitou a menor utilização do hardware e software em conjunto, dando andamento de descontinuar esta junção e executar o serviço paralelamente. Devido a isto, a computação em nuvem (cloud computing) tem como objetivo de sobrepor toda a infraestrutura e dados disponíveis de modo digital na internet, incluindo softwares, ferramentas de busca, armazenamento e processamento de dados.

Os autores ainda afirmam que "a Amazon teve um papel-chave no desenvolvimento da computação em nuvem por meio da modernização de data centers e o lançamento do serviço Amazon Web Service em 2006." Porém, de alguma maneira, o propósito da computação em nuvem é o compartilhamento de dados e o pagamento por este uso. O modelo, inclusive, dá a oportunidade deste pagamento ser feito pelo tempo de utilização e sua licença.

#### **2.1.1 Estrutura da computação em nuvem**

Para montar um ambiente direcionado a computação em nuvem, é necessário uma grande infraestrutura constituído por várias máquinas ou nós físicos conectados em uma única rede, conforme imagem (Figura 1). Cada máquina nesta rede possui configurações idênticas, exceto por sua capacidade de memória e uso de armazenamento em disco. Para cada máquina física, é necessário possuir software de virtualização de máquinas (VM). Os dados que possivelmente irão passar por esta estruturas, normalmente estão armazenados em sistemas distribuídos. (SOROR et al. 2008)

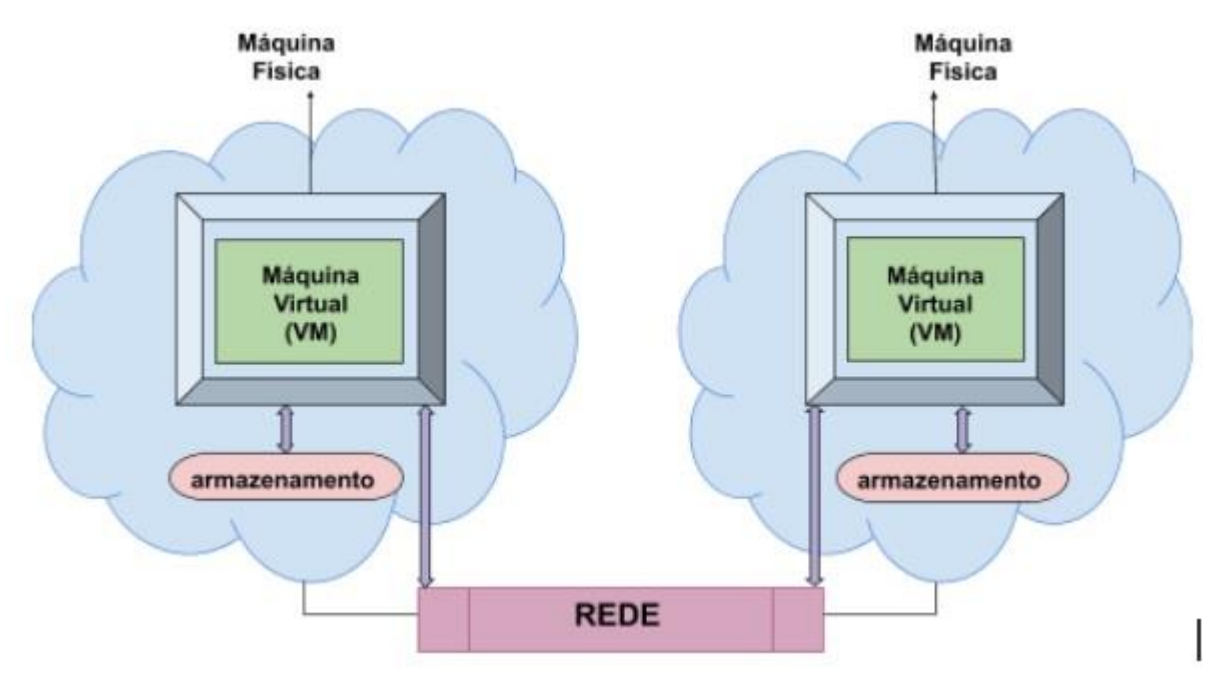

**Figura 1 - Ambiente de computação em nuvem**

**Fonte: Elaborado pelos autores, 2020**

O cloud computing é o progresso dos serviços e produtos da tecnologia da informação (TI) ante procura, dá-se o nome de Utility Computing (UC), que tem como objetivo de produzir componentes básicos como armazenamento, processamento e largura de banda. Clientes de serviços baseados em Utility Computing não possuem a preocupação com pouco espaço de armazenamento, pois sua capacidade fornecida é ilimitada (BRANTNER et. al. 2008).

A UC dispõe o fornecimento de disponibilidade total, ou seja, seus clientes podem fazer uso de seus respectivos dados quando quiser, sem nunca serem barrados por bloqueio ou indisponibilidade. Seu tempo de resposta é praticamente imediato e não é necessário se preocupar com backups, pois se haver falha, o provedor é responsável por substituir e transformar os dados disponíveis novamente por meio de duplicação de dados (BRANTNER et. al. 2008).

A computação em nuvem vem sendo um novo modelo de infraestrutura de computação. Devido ao seu baixo custo de implementação, a variedade de tecnologias em nuvem torna o quadro abrangente, de acordo com Vaquero et. al (2009). O National Institute of Standards and Technology (NIST) defende que a computação em nuvem "É um modelo que possibilita acesso, de modo adequado e sob demanda, a uma coleção de recursos computacionais configuráveis (por exemplo, redes, servidores, armazenamento, aplicações e serviços) que podem ser rapidamente adquiridos e liberados com mínimo esforço gerencial ou interação com o provedor de serviços" (MELL; GRANCE 2009).

## **2.1.2 Características básicas**

As características básicas são benefícios que a computação em nuvem oferece. Algumas destas características, em união, definem a CN e seus respectivos modelos, sendo:

- a) Auto serviço sob procura: O usuário pode adquirir parcialmente o recurso computacional, como tempo de processamento no servidor ou armazenamento na rede, na medida em que necessite e sem precisar de interação humana com os provedores de cada serviço.
- b) Acesso abrangente: Recursos são disponibilizados por meio da rede e acessados através de mecanismos padronizados que possibilitam o uso por plataformas do tipo thin, tais como celulares, notebooks e PDAs.
- c) Agrupamento de recursos: Os recursos computacionais do provedor são organizados em um agrupamento para servir múltiplos usuários usando um modelo multi-tenant ou multi inquilino, com diferentes recursos físicos e virtuais, dinamicamente atribuídos e ajustados de acordo com a demanda dos usuários. Estes usuários não precisam ter conhecimento da localização física dos recursos computacionais, podendo somente especificar a localização em um nível mais alto de abstração, tais como o país, estado ou centro de dados.
- d) Agilidade rápida: Recursos podem ser adquiridos de forma rápida e elástica, em alguns casos automaticamente, caso haja a necessidade de escalar com o aumento da demanda, e liberados, na retração dessa demanda. Para os usuários, os recursos disponíveis para uso parecem ser ilimitados e podem ser adquiridos em qualquer quantidade e a qualquer momento.
- e) Serviço estimado: Sistemas em nuvem automaticamente controlam e otimizam o uso de recursos por meio de uma capacidade de estimar. A automação é realizada em algum nível de abstração apropriado para o tipo de serviço, tais como armazenamento, processamento, largura de banda e contas de usuário ativas. O uso de recursos pode ser monitorado e controlado, possibilitando transparência para o provedor e o usuário do serviço utilizado.

## **2.1.3 Tipos de serviços**

Para que a computação em nuvem funcione de forma plena, seu ambiente de execução deve estar preparado para isto. Há tipos de serviços que padronizam a forma da arquitetura, sendo elas:

- a) Software como um Serviço (SaaS): Para este modelo de serviço o software será usado em um servidor, sem necessidade de instalação no computador do cliente, mas dando a possibilidade de acessá-lo via internet. Há pontos negativos também sobre esta funcionalidade, sendo a disponibilidade e segurança da informação (ARMBRUST et al 2009). Um exemplo conhecido que podemos citar é o Google Docs;
- b) Plataforma como um Serviço (PaaS): O PaaS tem o serviço de plataforma para desenvolvimento, teste e disponibilização de aplicativos para web, facilitando a implantação de aplicações sem custos ou sendo necessário ajustes no hardware. O ponto negativo para este tipo de serviço é que ele não possui elasticidade em ser movido de local, pois normalmente ficam somente no fornecedor (ARMBRUST et al, 2009).

c) Infraestrutura como um Serviço (IaaS): Este modelo de serviço proporciona o ambiente de infraestrutura computacional (frequentemente em ambientes virtualizados). Suas principais características são uma única só interface e alta-disponibilidade (ARMBRUST et al, 2009).

## **2.1.4 Tipos de nuvem**

Há poucas escolhas quando se trata de implantação na computação em nuvem. Para que seja feita a melhor seleção, é necessário levar em conta a adaptação de acordo com a empresa e setor do negócio. Segundo NIST (2009), os tipos de nuvem são divididos em privado, público, comunitário e híbrido.

- a) Nuvem privada (Private cloud): Para este modelo de nuvem, sua administração pode ser feita pela própria empresa ou por terceiros. Há técnicas empregadas com o objetivo de empregar políticas de acesso a rede, que podem ser em nível de gerenciamento de redes, configurações dos provedores de serviços e a utilização de tecnologias de autenticação e autorização (NIST, 2009). Este modelo exige gerenciamento interno, levando a economia de recursos sendo a grande vantagem.
- b) Nuvem pública (Public cloud): A nuvem pública é atribuída para o público em geral e setor industrial (NIST, 2009), podendo ser acessado por qualquer usuário que tenha acesso a localização do serviço. Devido a isto, políticas sobre acesso de rede como gerenciamento não pode ser aplicado a este tipo de implantação. Em foco econômico, seus usuário não precisam atentar-se sobre escalabilidade, uma vez que seus recursos são compartilhados. Apesar disso, há limites se tratando da customização da segurança da informação, tendo em vista que os dados podem ser armazenados em locais não conhecidos e de difícil recuperação.
- c) Nuvem comunitária (Community cloud): Para o modelo comunitário de implantação, o decorrente compartilhamento por inúmeras empresas de uma nuvem, sendo sustentada por usuários que possuem interesses específicos em comum como os requisitos de segurança, política e flexibilidade. Esta implantação pode atuar localmente ou de modo remoto, podendo ser administrado por uma empresa, comunidade ou terceiros (NIST, 2009). A principal característica deste é o armazenamento de dados de outros concorrentes pertencentes à comunidade.
- d) Nuvem hibrido (Hybrid cloud): Como seu nuvem já revela, a nuvem híbrida é composta pela junção entre dois ou mais modelos de implantação, sendo encaixada por uma tecnologia singular ou proprietária que permite a transferência de dados (ISACA, 2009). Sua principal característica, sendo ela negativa, o modelo é de alto risco, já que une dois modelos distintos de implantação.

## **2.2 Alta Disponibilidade**

Uma das principais características que promove o uso de computação em nuvem, é sua disponibilidade, isto é, seu serviço estar sempre acessível para o usuário de onde ele esteja. Ao utilizar a Internet pode ocorrer atrasos e indisponibilidade de sistemas, uma vez que a própria arquitetura da Internet não foi projetada para oferecer garantia de QoS (Quality of Service). Os ambientes de Computação em Nuvem devem prover alta disponibilidade (ARRUDA, 2011).

Como citado anteriormente, a internet não foi pretendida para oferecer cem por cento de estabilidade, assim sendo, é necessário investir economicamente para que seus clientes, assim que requisitado seus serviços, sejam atendidos de forma rápida ou instantânea. O custo deve ser planejado, uma vez no orçamento da infraestrutura de um provedor, que deve ser capaz de atender esta demanda dinâmica e imprevisível.

Os provedores de computação em nuvem formam redes de servidores instalados em locais diferentes, mas conectados via internet. Assim, se os servidores principais apresentarem problemas, imediatamente os auxiliares entram em ação, mantendo toda a infraestrutura funcionando (ENTENDA..., 2018).

Se vier acontecer uma ocorrência de falha, parte da disponibilidade na rede depende dos backups. Segundo Tecjump, "são eles que vão garantir o acesso praticamente imediato aos dados e sistemas, sobretudo durante uma queda no servidor principal. Para isso, os provedores de cloud computing utilizam ferramentas que automatizam os processos de cópias. O sistema é programado para executar [backups de forma automática](https://blog.tecjump.com.br/7-regras-para-fazer-um-backup-efetivo) e com a periodicidade desejada, o que facilita o trabalho da segurança."

# **2.3 Owncloud**

O software Owncloud é um sistema de código aberto, com o sistema é possível realizada sincronização de arquivos de forma segura. Pode ser compartilhado arquivos e pastas junto ao servidor de Owncloud, ao realizar o upload da pasta ou do arquivo, os mesmos serão sincronizados imediatamente com os dispositivos conectados a ele. Além da versão desktop que é a mais utilizada, o sistema também conta com aplicativos para celulares. (BEM-VINDO..., 2011)

- a) O sistema Owncloud está disponível para o sistemas operacionais Windows, Mac OS X e várias distribuições Linux, o sistema OwnCloud Desktop Sync permite, especificar um ou mais diretórios que deseja sincronizar com o servidor Owncloud.(CLIENTE..., 2011)
- b) O sistema Owncloud Mobile oferecem diversas vantagens sobre o do sistema operacional como, interface simplificada, sincronização automática, compartilhamento de arquivos com outros grupos do Owncloud e dupla autenticação. (USANDO..., 2011)

## **2.4 DRBD**

O serviço é disponibilizado pela LINBIT, que patrocina o projeto gratuitamente. O DRDB é uma solução de armazenamento baseada em software, realizando o espelhamento do conteúdo nos discos rígidos, partições, volumes

lógicos e etc. Em suma, ele espelha dados em tempo real, logo, os aplicativos não precisam estar cientes dos dados espelhados em vários hosts.

Há duas formas de notificação de espelhamento, sendo, síncrona e assíncrona. Na forma síncrona, a notificação aparece após os espelhamento para todos os hosts, já na forma assíncrona, a notificação aparece após a gravação no primeiro host.

Com o serviço, é possível configurar os dados armazenados em mais de dois "nós" no cluster e no máximo dezesseis. Na versão mais atual do DRDB, é possível realizar diversão configurações de taxa de sincronização dependendo da largura da banda. (O GUIA..., 2020)

Pode ser utilizado também a alta disponibilidade do serviço, que apenas um servidor funcionará por vez, mantendo o outro servidor como um backup com atualizações de dados em tempo real.

A pulsação é um serviço que gerenciará a alta disponibilidade do IP e outros serviços em seus servidores, também é possível integrar o sistema de CRM juntamente com a pulsação dos projetos de cluster. Abaixo uma imagem que demonstra a alta disponibilidade pelo serviço DRDB. (SHERIN, 2017)

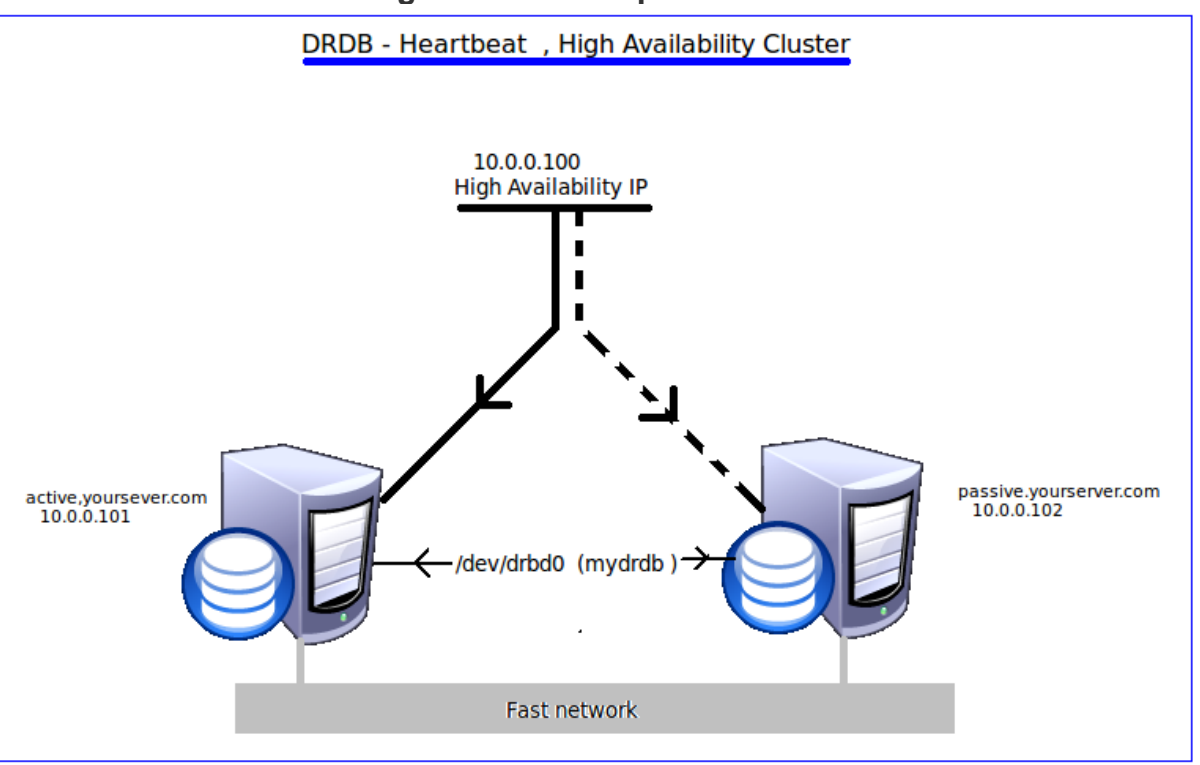

#### **Figura 2 - Alta disponibilidade**

**Fonte: Sherin, 2011**

# **3 MATERIAIS E MÉTODOS**

A pesquisa pode ser considerada do tipo bibliográfica. A pesquisa bibliográfica visa partir do registro disponível de pesquisas anteriores, utilizando-se de dados e ou de categorias teóricas já trabalhadas por outros pesquisadores (SEVERINO, 2007).

Os materiais utilizados neste trabalho serão dois servidores virtuais que estão configurados com o sistema operacional Linux Ubuntu 18.04 LTS criados na plataforma Oracle VM Virtual Box. A aplicação de gerenciamento de arquivos será o sistema Owncloud e a alta disponibilidade será gerenciado pelo serviço DRDB, portanto, um servidor será usado como o principal e o outro como servidor secundário, mas ambos estarão recebendo os arquivos em tempo real, caso o servidor principal fique indisponível, o servidor secundário assumirá como o servidor principal, assim o sistema de arquivos para o usuário não sofrerá paralisação, lembrando que todas as aplicações e serviços não são pagas e podem ser baixadas nos respectivos sites dos aplicativos e serviços.

Primeiramente foi configurado os dois servidores virtuais com a plataforma Oracle VM VirtualBox, sendo cada servidor com processador I5, 2gb de memória ram e 10gb de disco rígido, a aplicação VirtualBox foi baixada e configurada pelo guia do site existente.(ALMEIDA, 2011)

Após a configuração dos servidores, foi realizada a instalação do sistema operacional Linux Ubuntu 18.04 LTS em ambos os servidores, em seguida, instalação foi realizada através do manual informado no site do vivaolinux, que é um site reconhecido pela comunidade que utiliza o sistema operacional Linux. (MONTEIRO, 2019)

#### **Figura 3 - Linux Ubuntu 18.04 LTS instalado**

```
Ubuntu 18.04.4 LTS ubuntu tty1
ubuntu login: ubuntu
Password:
Last login: Fri Jun  5 14:07:27 UTC 2020 on tty1<br>Welcome to Ubuntu 18.04.4 LTS (GNU/Linux 4.15.0–101–generic x86_64)
* Documentation: https://help.ubuntu.com
ж Documentation:<br>ж Management:<br>ж Sunnort:
                    https://landscape.canonical.com
                    https://ubuntu.com/advantage
* Support:
 System information as of Fri Jun 5 14:10:17 UTC 2020
 System load:  1.0<br>Usage of /:   53.0% of 9.78GB<br>Memory usage: 24%
                                      Processes:
                                                                 95Users logged in:
                                       IP address for enp0s3: 10.10.10.7
 Swap usage:
                 0\%* MicroK8s gets a native Windows installer and command–line integration.
     https://ubuntu.com/blog/microk8s-installers-windows-and-macos
* Canonical Livepatch is available for installation.
     Reduce system reboots and improve kernel security. Activate at:
     https://ubuntu.com/livepatch
68 packages can be updated.
O updates are security updates.
ubuntu@ubuntu:~$
```
**Fonte: Elaborado pelos autores, 2020**

Após a instalação das máquinas virtuais com o sistema Linux Ubuntu 18.04 LTS, foi realizada a instalação do Owncloud em ambos os servidores, seguindo o manual de instalação.

Para instalação do Owncloud foi necessário também as instalação nos servidores o serviço Apache, aplicação MARIADB e PHP.

Abaixo segue os comandos utilizados para instalar o apache nos servidores.

#### *sudo apt install apache2*

Após a instalação foi necessário desativar a listagem de diretórios:

*sudo sed -i "s/Options Indexes FollowSymLinks/Options FollowSymLinks/" /etc/apache2/apache2.conf*

Em seguida, paramos o serviço, iniciamos novamente e ativamos o serviço:

*sudo systemctl stop apache2.service sudo systemctl start apache2.service sudo systemctl enable apache2.service*

Finalizado a instalação e configuração do apache, iniciamos a instalação da aplicação de banco de dados MariaDB, segue abaixo o comando de instalação:

*sudo apt-get install mariadb-server mariadb-client -y*

Logo após, paramos o serviço, iniciamos novamente e ativamos o serviço:

*sudo systemctl stop mariadb.service sudo systemctl start mariadb.service sudo systemctl enable mariadb.service*

Finalizado a instalação do MariaDB, executamos o comando abaixo para proteger o banco de dados:

*sudo mysql\_secure\_installation*

Abaixo realizado o procedimento seguindo o guia de instalação:

*Enter current password for root (enter for none): Just press the Enter Set root password? [Y/n]: Y New password: Enter password Re-enter new password: Repeat password Remove anonymous users? [Y/n]: Y Disallow root login remotely? [Y/n]: Y Remove test database and access to it? [Y/n]: Y Reload privilege tables now? [Y/n]: Y*

Após configurado a segurança, foi reiniciado a aplicação MariaDB:

*sudo systemctl restart mariadb.service*

Instalação do repositórios e do PHP 7.1:

*sudo apt-get install software-properties-common -y sudo add-apt-repository ppa:ondrej/php*

Executado o comando de atualização:

*sudo apt update*

Após executado o comando de instalação do PHP 7.1 e módulos relacionados:

*sudo apt install php7.1 libapache2-mod-php7.1 php7.1-common php7.1-mbstring php7.1-xmlrpc php7.1-soap php7.1-apcu php7.1-smbclient php7.1-ldap php7.1-redis php7.1-gd php7.1-xml php7.1-intl php7.1-json php7.1-imagick php7.1-mysql php7.1 cli php7.1-mcrypt php7.1-ldap php7.1-zip php7.1-curl -y*

Finalizado a instalação foi configurado o arquivo php.ini:

*sudo nano /etc/php/7.1/apache2/php.ini*

Abrimos o arquivo, foi realizada a configuração abaixo:

*file\_uploads = On allow\_url\_fopen = On memory\_limit = 256M upload\_max\_filesize = 100M display\_errors = Off date.timezone = America/Florida*

A partir desta etapa, estamos finalizando a instalação de todos os pacotes para o Owncloud.

Para iniciar a instalação e configuração do Owncloud, realizamos a conexão com o mariadb, criamos o banco de dados, criamos o usuário e concedemos acesso ao banco de dados, salvamos as configurações e saímos da configuração:

*sudo mysql -u root -p CREATE DATABASE owncloud; CREATE USER 'ownclouduser'@'localhost' IDENTIFIED BY 'password\_here'; GRANT ALL ON owncloud.\* TO 'ownclouduser'@'localhost' IDENTIFIED BY 'password\_here' WITH GRANT OPTION; FLUSH PRIVILEGES; EXIT;*

Instalamos o Owncloud, com o comando abaixo:

*cd /tmp && wget https://download.owncloud.org/community/owncloud-10.0.8.zip unzip owncloud-10.0.8.zip sudo mv owncloud /var/www/html/owncloud/*

Foram necessárias as configurações abaixo, para liberação de permissões:

*sudo chown -R www-data:www-data /var/www/html/owncloud/ sudo chmod -R 777 /var/www/html/owncloud/*

Em seguida, configuramos o arquivo: *sudo nano /etc/apache2/sites-available/owncloud.conf*

Com as seguintes informações:

*<VirtualHost \*:80> ServerAdmin admin@example.com DocumentRoot /var/www/html/owncloud/ ServerName avoiderrors.com ServerAlias www.avoiderrors.com*

 *Alias /owncloud "/var/www/html/owncloud/"*

 *<Directory /var/www/html/owncloud/> Options +FollowSymlinks AllowOverride All Require all granted <IfModule mod\_dav.c> Dav off </IfModule> SetEnv HOME /var/www/html/owncloud SetEnv HTTP\_HOME /var/www/html/owncloud </Directory>*

 *ErrorLog \${APACHE\_LOG\_DIR}/error.log CustomLog \${APACHE\_LOG\_DIR}/access.log combined*

*</VirtualHost>*

O arquivo foi salvo. Configurado o virtualhost foi necessário ativá-lo:

*sudo a2ensite owncloud.conf sudo a2enmod rewrite sudo a2enmod headers sudo a2enmod env sudo a2enmod dir sudo a2enmod mime*

Por fim e reiniciado o serviço do apache:

#### *sudo systemctl restart apache2.service*

Para abertura do Owncloud é necessário o IP do computador onde está instalado o Owncloud, nesse caso ainda não está realizada a configuração para a alta disponibilidade, foi capturado o ip do computador que estamos utilizando como mestre.(INSTALE..., 2018)

Para instalação e configuração do DRDB, seguimos o guia que foi enviado pelo orientador do projeto. Para execução do mesmo, foi necessário a instalação nos dois servidores.

Comandos utilizados para atualização do sistema e instalação do DRDB

*apt-get install python-software-properties add-apt-repository ppa:icamargo/drbd apt-get update apt-get install drbd8-utils apt-get install nfs-kernel-server modprobe drbd*

Após a atualização e instalação, foi necessário criar o arquivo

*vi /etc/drbd.d/disk1.res*

Inserimos dentro do arquivo criado as informações abaixo

```
resource disk1
{
startup {
wfc-timeout 30;
outdated-wfc-timeout 20;
degr-wfc-timeout 30;
}
net {
cram-hmac-alg sha1;
shared-secret sync_disk;
}
syncer {
rate 100M;
verify-alg sha1;
}
on storage01 { # Node1 defined
device /dev/drbd0;
disk /dev/sda3;
address 192.168.0.1:7789;
meta-disk internal;
}
on storage02 { # Node2 defined
device /dev/drbd0;
disk /dev/sda3;
address 192.168.0.2:7789;
meta-disk internal;
}
}
```
#### Abrimos o arquivo

*vi /etc/hosts*

Editamos o arquivo com as informações

*192.168.56.101 storage01 192.168.56.102 storage02*

Foi aberto o arquivo

*/etc/crontab*

E inseridos as informações do NTP

*1 \* \* \* \* root ntpdate your.ntp.server*

Inicializado os volumes nos servidores

*drbdadm create-md disk1 /etc/init.d/drbd start*

Definimos um dos servidores como primário e executamos o comando

*drbdadm -- --overwrite-data-of-peer primary all*

Finalizado a instalação do DRDB, instalamos e configuramos a alta disponibilidade (HA)

Executado o comando de instalação

*apt-get install heartbeat*

Criamos o arquivo

*vi /etc/ha.d/ha.cf*

Editamos o arquivo inserindo as informações

*logfacility local0 keepalive 1 deadtime 10 bcast eth1 auto\_failback on node storage01 storage02*

Criado o arquivo

#### */etc/heartbeat/authkeys*

Inserido as informações

*auth 3 3 md5 sync\_disk*

Alterando a senha para uma padrão, no arquivo

*chmod 600 /etc/heartbeat/authkeys*

Por fim, foi necessário informar o HA quais os serviços estarão disponíveis caso ocorra uma falha, para isso foi criado o arquivo

*/etc/ha.d/haresources*

Incluido as informações no arquivo

*controller drbddisk::disk1 Filesystem::/dev/drbd0::/mnt::ext4 192.168.0.10 nfs-kernel-server*

Como o "*storage01*" será a máquina principal, o *storage02* deverá conter o mesmo arquivo acima, idêntico. Possibilitando assim, este saber quem é o servidor principal da rede.

Por fim foi reiniciado o serviço

*/etc/init.d/heartbeat restart*

## **4 RESULTADO E DISCUSSÃO**

Realizamos os testes com o Owncloud com a alta disponibilidade.

No primeiro teste foi acessado o Owncloud na máquina física e realizado um teste de comunicação com o ambiente montado, na imagem abaixo é demonstrado a página principal do OwnCloud com o servidor principal, a página foi acessada do computador físico com Windows.

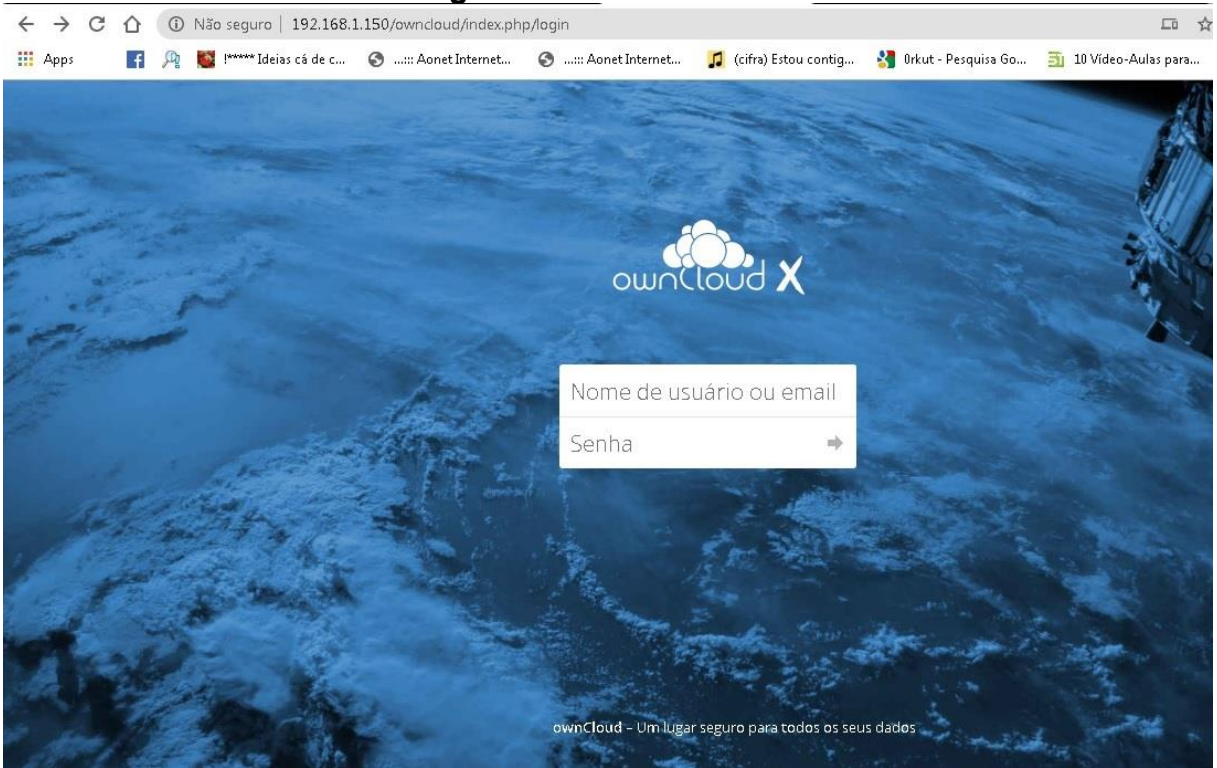

## **Figura 4 - Primeiro Teste**

**Fonte: Elaborado pelos autores (2020)**

No segundo teste, foi pausado a máquina principal para a máquina secundária assumir, foram necessários 14,69 segundos para a máquina secundária assumir e o serviço estava disponível novamente, nesse processo a máquina secundária fica enviando requisições para máquina principal, para que o serviço retorne para a máquina principal.

## **Figura 5 - Segundo Teste**

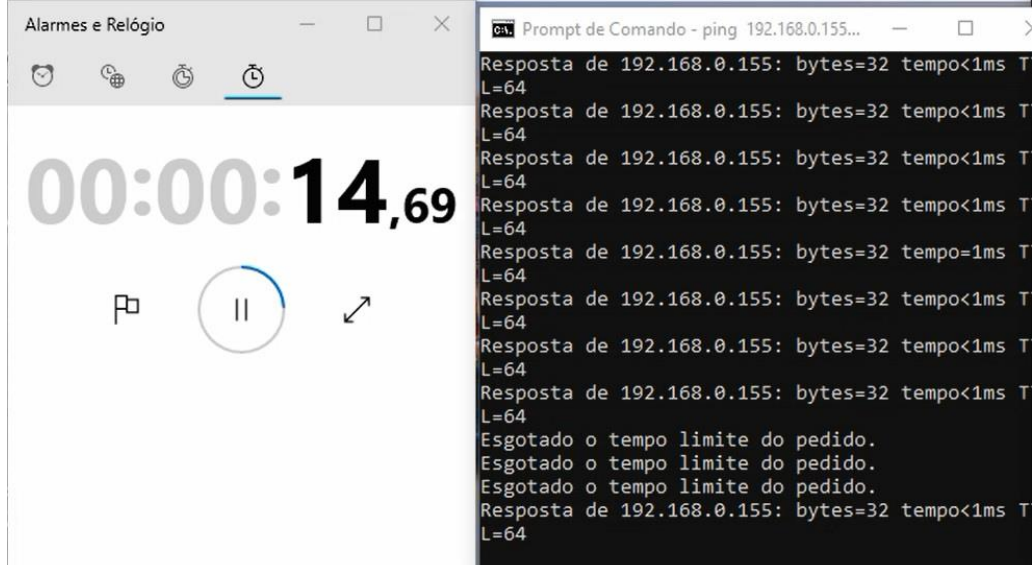

**Fonte: Elaborado pelos autores (2020)**

No terceiro teste, a máquina principal foi retirada do modo *pause,* nesse processo a máquina secundária envia requisições para a máquina principal, assim que a máquina volta a rede automaticamente ela assume a função novamente. Foram necessários 25,09 segundos para a máquina principal assumir o comando novamente.

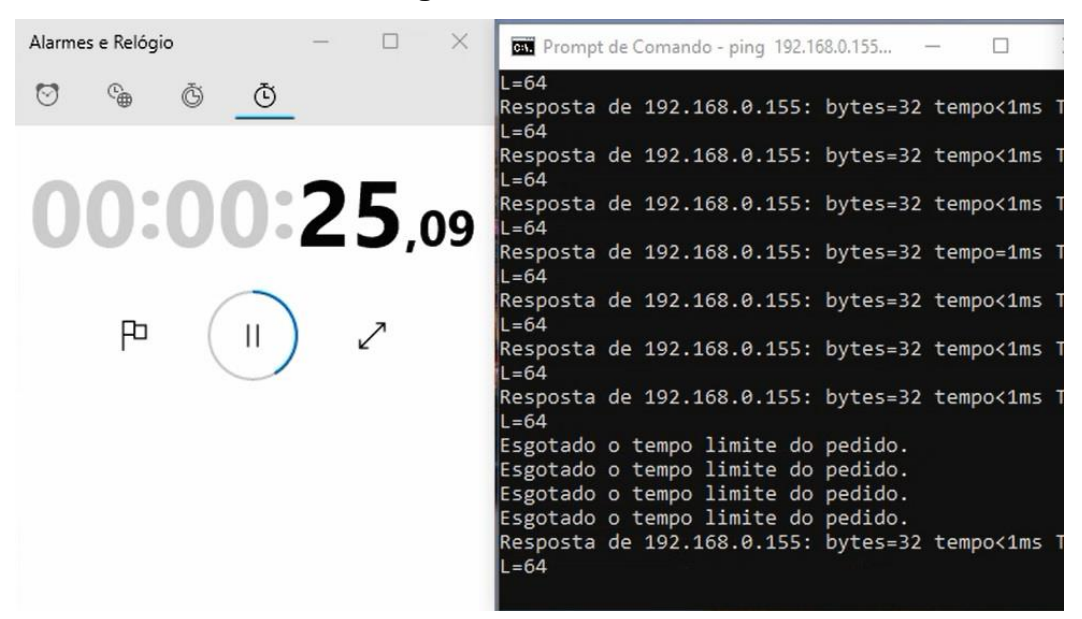

**Figura 6 - Terceiro Teste**

**Fonte: Elaborado pelos autores (2020)**

A instalação e configuração dos servidores virtuais foi realizada de forma fácil, seguindo as orientações das aulas que tivemos no curso. A instalação do S.O dos servidores também foi realizada de forma fácil, seguindo as orientações do guia especificado na parte de materiais e métodos. (MONTEIRO, 2019)

A instalação do DRDB foi boa parte do projeto, pois foi apresentado problemas no momento da configuração do *heartbeat,* onde a máquina secundária não conseguia assumir como principal, mas por fim junto com o orientador conseguimos colocar o serviço para operar.

# **5 CONCLUSÃO**

O projeto visa o estudo dos serviços para um servidor privado de arquivos em nuvem com alta disponibilidade, esta proposta pode ser implementada em uma pequena empresa, onde os colaboradores poderão arquivar documentos e poderão acessar de qualquer local, sendo um dispositivo móvel ou computador. No projeto, realizamos somente o estudo do serviço voltado para o computador. Além disso, a alta disponibilidade já é uma tecnologia muito utilizada para fins pessoais, logo, este projeto tem como possibilidade de alta demanda como em ambientes empresariais.

Mesmo com as dificuldades apresentadas, o projeto é viável, pois os serviços utilizados são gratuitos e podem ser baixados nos respectivos sites dos desenvolvedores, além de que, é um serviço necessário uma vez que houver carência de manutenção de servidores, o ambiente não irá parar totalmente, o que pode vir ocasionar talvez, perdas financeiras e cumprimento de SLA.

Para projeto futuro será realizada a redundância dos arquivos entre os servidores, pois do modo que foi configurado não foi utilizado a redundância dos arquivos, com a redundância o projeto ficará ainda mais executável para o estudo e possível implementação em ambientes corporativos.

## **REFERÊNCIAS**

ALMEIDA, Rodrigo. **Instalação do Oracle Virtualbox 4.0.2**. [*S. l.*], 1 out. 2011. Disponível em: https://www.oracle.com/technetwork/pt/articles/virtualization/instalacao-oraclevirtualbox-4-2-513998-ptb.html. Acesso em: 5 jun. 2020.

ARMBRUST, Michael; FOX, Armando; JOSEPH, Anthony D.; KATZ, Randy H.; KONWINSKI, Andrew; LEE, Gunho; PATTERSON, David A.; RABKIN, Ariel; STOICA, Ion; ZAHARIA, Matei. **Above the Clouds:** A Berkeley View of Cloud Computing. Technical report. EECS Department, University of California, Berkeley, 10 fev. 2009. Disponível em: https://www2.eecs.berkeley.edu/Pubs/TechRpts/2009/E ECS-2009-28.pdf. Acesso em: 20 set. 2019

ARRUDA, Darlan Florêncio de. Benefícios e Desafios encontrados na adoção de Cloud Computing. **Revista SI Facol,** Universidade de Pernambuco (UPE), p. 2-5, 1 jan. 2011. Disponível em: http://facol.com/si/download s/Revista\_SI\_2011/Artigo04.pdf. Acesso em: 29 set. 2019.

BEM-VINDO ao ownCloud: sua solução de compartilhamento e sincronização de arquivos auto-hospedada. *In*: **Bem-vindo ao ownCloud: sua solução de compartilhamento e sincronização de arquivos auto-hospedada**.. [*S. l.*], 1 jan. 2011. Disponível em: https://doc.owncloud.org/server/10.4/user\_manual/. Acesso em: 2 jun. 2020.

BRANTNER, Matthias; FLORESCU, Daniela; GRAF, David; KOSSMANN, Donald; KRASKA, Tim. **Building a database on S3**. SIGMOD 08, 9 de jun. 2008, Vancouver, Canada. Disponível em: https://people.csail.mit.edu/kraska/pub/sigmod08-s3.pdf. Acesso em: 25 nov. 2019.

BUYYA, Rajkumar; YEO, Chee Shin; VENUGOPAL, Srikumar; BROBERG, James; BRANDIC, Ivona. **Cloud computing and emerging IT platforms**: Vision, hype, and reality for delivering computing as the 5th utility. Cloud computing , C Institute of Information Systems, Vienna University of Technology, Argentinierstraße 8, 1040 Vienna, Austria, ano 2008, p. 599-616, 11 dez. 2008. Disponível em: http://www.buyy a.com/papers/Cloud-FGCS2009.pdf. Acesso em: 6 set. 2019

CLIENTE de desktop. *In*: **Cliente de desktop**. [*S. l.*], 1 jan. 2011. Disponível em: https://doc.owncloud.com/desktop/2.6/. Acesso em: 2 jun. 2020.

**ENTENDA como o Cloud Computing ajuda na alta disponibilidade da rede**. [*S. l.*], 2018. Disponível em: https://blog.tecjump.com.br/disponibilidade-na-rede-com-clo ud-computing/. Acesso em: 29 set. 2019.

**INSTALE o OwnCloud no Ubuntu 18.04 LTS com Apache2, MariaDB e PHP 7.1**. [*S. l.*], 21 jun. 2018. Disponível em: https://www.avoiderrors.com/install-owncloud-on-ubuntu-18- 04-lts-with-apache2-mariadb-and-php-7-1-support/. Acesso em: 9 jun. 2020.

ISACA, Emerging Technology – **"Cloud Computing: Business Benefits with Security, Governance and Assurance Perspectives"**. – ISACA, Illions, USA – Oct, 2009. Disponível em: http://www.isaca.org/Knowledge-Center/Research/ResearchDel iverables/Pages/Cloud-Computing-Business-Benefits-With-Security-Governanceand-Assurance-Perspective.aspx. Acesso em: 3 set. 2019.

KLEINROCK, Leonard. A vision for the internet. **ST JOURNAL OF RESEARCH**, Computer Science Department - University of California, Los Angeles, ano 2005, v. 2, n. 1, 1 jan. 2005. Multimídia em Rede p. 4-5. Disponível em: https://www.lk.cs.ucla.edu/data/files/Kleinrock/A%20Vision%20for%20the%20Internet .pdf. Acesso em: 6 set. 2019.

MELL, O.; GRANCE, T. (2009). **The NIST Definition of Cloud Computing. National Institute of Standards and Technology**, p. 53-50, 2011.Disponível em: http://csrc.nist.gov/publications/drafts/800-145/Draft-SP-800-145\_cloud-definition.pdf. Acessado em: 29 set. 2019.

MONTEIRO, B. **Guia de Instalação do Ubuntu**. *In*: MONTEIRO, B. Guia de Instalação do Ubuntu. [*S. l.*], 16 jan. 2019. Disponível em: https://www.vivaolinux.com.br/artigo/Guia-de-Instalacao-do-Ubuntu. Acesso em: 5 jun. 2020.

(NIST) National Institute of Standards and Technology. **The NIST Definition of Cloud Computing**, V. 15, 2009, National Institute of Standards and Technology, Information Technology Laboratory – Gaithersburg, Maryland – USA. Disponível em: http://www.nist.org. Acesso em 29 set 2019.

O GUIA do Usuário do DRBD9. *In*: **O Guia do Usuário do DRBD9**. 9. [*S. l.*], 2 jun. 2020. Disponível em: https://www.linbit.com/drbd-user-guide/drbd-guide-9\_0-en/. Acesso em: 4 jun. 2020.

SHERIN, M. **DRBD - Pulsação (cluster ativo / passivo de alta disponibilidade)**. [*S. l.*], 7 ago. 2011. Disponível em: https://syslint.com/blog/tutorial/drbd-%E2%80%93-heartbeatactivepassive-high-availability-cluster/. Acesso em: 4 jun. 2020.

SEVERINO, Antônio Joaquim. **Metodologia do trabalho científico**. 23. ed. São Paulo: Cortez, 2007. Disponível em: https://www.uc.pt/fmuc/gabineteeducacaomedica/recursoseducare/livro28. Acesso em: 25 nov. 2019.

SOROR, Ahmed A.; MINHAS, Umar Farooq Minhas; ABOULNAGA, Ashraf; SALEM, Kenneth; KOKOSIELIS, Peter; KAMATH, Sunil. **Automatic Virtual Machine Configuration for Database Workloads**. SIGMOD'08, [*S. l.*], p. 1-3, 9 dez. 2008. Disponível em: https://ashraf.aboulnaga.me/pubs/sigmod08vmconf.pdf. Acesso em: 3 out. 2019.

TIGRE, Paulo Bastos; NORONHA, Vitor Branco. Do mainframe à nuvem: inovações, estrutura industrial e modelos de negócios nas tecnologias da informação e da comunicação. **Revista Administração**, São Paulo, ano 2013, v. 48, n. 1, p. 114-127, 1 mar. 2013. DOI 10.5700/rausp1077. Disponível em:https://www.sciencedir ect.com/science/article/pii/S0080210716302709. Acesso em: 13 set. 2019.

USANDO o aplicativo Android ownCloud: mobile. *In*: **Usando o aplicativo Android ownCloud**. [*S. l.*], 2011. Disponível em: https://doc.owncloud.com/android/. Acesso em: 4 jun. 2020.

TAKAKO, Patrícia Takako; GONÇALVES, Glauco Estácio; KELNER, Judith; SADOK, Djamel. **A Survey on Open-source Cloud Computing Solutions**. VIII Workshop em Clouds, Grids e Aplicações, Universidade Federal de Pernambuco – UFPE, 2010. Disponível em:http://citeseerx.ist.psu.edu/viewdoc/download?doi=10.1.1.607.3 282&rep=rep1&type=pdf. Acesso em: 29 set. 2019.

[VAQUERO, Luis M.; MERINO-RODERO, Luis; CACERES, Juan; LINDNER, Maik.](http://portal.acm.org/citation.cfm?id=1496100) **[A](http://portal.acm.org/citation.cfm?id=1496100)  [Break in the Clouds:](http://portal.acm.org/citation.cfm?id=1496100)** [Towards a Cloud Definition. ACM SIGCOMM Computer](http://portal.acm.org/citation.cfm?id=1496100)  [Communication Review, V. 39, N 1, jan 2009. Disponível em:](http://portal.acm.org/citation.cfm?id=1496100)  http://ccr.sigcomm.org/online/files/p50-v39n1l-vaqueroA.pdf. Acesso em: 25 nov. 2019.